Three. Two. Online

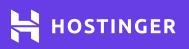

# Linux Commands Cheat Sheet

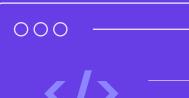

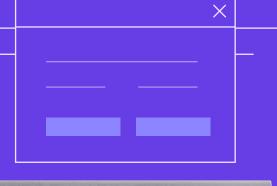

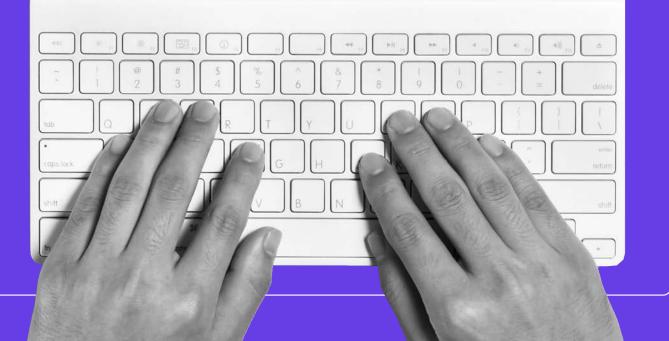

## Linux Commands Cheat Sheet

| Directory                                                                                                    |                                                                                                    |    |                                                  |                                                          | • • •                                                  |  |  |
|----------------------------------------------------------------------------------------------------|----------------------------------------------------------------------------------------------------|----|--------------------------------------------------|----------------------------------------------------------|--------------------------------------------------------|--|--|
| <b>cd</b><br>navigate through files<br>and directories                                                            | <b>cd</b><br>move<br>direct                                                                                                    | T. | <b>cd-</b><br>move to your<br>previous directory | <b>pwd</b><br>show the directory<br>currently working in | <b>rmdir</b><br>delete a directory<br>and its contents |  |  |
| mkdir [director<br>create a new directory                                                                         | mkdir [directory] scp [file_name.txt] [server/tmp]   create a new directory securely copy a specific file to a server directory |    |                                                  |                                                          |                                                        |  |  |
| rsync -a [/your/directory] [/backup/]<br>synchronize the contents of a specific directory with a backup directory |                                                                                                    |    |                                                  |                                                          |                                                        |  |  |

1

| Disk Usage                                                   |                                                                  |                                                              | • • •                                                           |
|--------------------------------------------------------------|------------------------------------------------------------------|--------------------------------------------------------------|-----------------------------------------------------------------|
| <b>df</b><br>get a report on the system<br>disk space usage  | du<br>check the disk space<br>usage of a file or directory       | <b>fdisk –l</b><br>show disk partitions,<br>sizes, and types | <b>du -ah</b><br>show disk usage for<br>all files and directory |
| <b>du –sh</b><br>show disk usage of<br>the current directory | <b>findmnt</b><br>show target mount point<br>for all filesystems |                                                              |                                                                 |

#### **File Commands**

| <b>IS</b><br>list files in<br>a directory                                                                                                    | <b>Is -R</b><br>list all files in<br>the sub-directories |          | <b>ls -a</b><br>list all hidden files |        | <b>Is -al</b><br>list all files and directories with detailed<br>information like permissions, size, owner, etc |                                                                         |  |
|----------------------------------------------------------------------------------------------------|----------------------------------------------------------|----------|---------------------------------------|--------|----------------------------------------------------------------------------------------------------|-------------------------------------------------------------------------|--|
| cat<br>list the contents of a<br>file on standard output                                                                                                    |                                                          | new file |                                       |        |                                                                                                    | <b>tar</b><br>archive multiple files into<br>a common Linux file format |  |
| cat filename 1 filename2>filename3<br>joins two files (1 and 2) and stores the output<br>in a new file (3) tar xf [compressed_file. ta<br>extract archived file |                                                          |          |                                       |        |                                                                                                    |                                                                         |  |
| cat filename   tr a-z A-Z >output.txt tar czf [compr<br>convert a file to upper or lower case create a gzip-compr                                               |                                                          |          |                                       |        | npressed_file.tar.gz                                                                                            |                                                                         |  |
| tar cf [compressed_file. tar] [file_name]gzip [file_name]create an archived file from a filecompress a file with the .gz extension                              |                                                          |          |                                       |        |                                                                                                    |                                                                         |  |
| change the read, write, and execute permissions of files and directories                                                                                        |                                                          |          | transfer                              | file o |                                                                                                    | rm [file_name]<br>remove a file                                         |  |

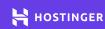

## Linux Commands Cheat Sheet

| File Commands                                                                                                    |                                                             |                       |                                                                 |                                                                                             |                                                              |                |                                                     |     |                                                                |  |
|----------------------------------------------------------------------------------------------------|-------------------------------------------------------------|-----------------------|-----------------------------------------------------------------|---------------------------------------------------------------------------------------------|--------------------------------------------------------------|----------------|-----------------------------------------------------|-----|----------------------------------------------------------------|--|
| remove a directory recursively remove                                                                                                  |                                                             |                       |                                                                 | rm -rf [directory_name]<br>remove a directory recursively without<br>requiring confirmation |                                                              |                |                                                     | р   | WC<br>print the number of words,<br>lines, and bytes in a file |  |
| copy files from the current copy                                                                                                    |                                                             |                       |                                                                 | p [file_name1] [file_name2]<br>opy the contents of the first file to<br>ne second file      |                                                              |                |                                                     | 2]  | wget<br>download files from<br>the internet                    |  |
| <b>cp -r [directory_</b><br>recursively copy the cor                                                                                   | <b>_nam</b><br>itents o                                     | <b>ne1]</b><br>of the | <b>[direc</b><br>first direc                                    | tory                                                                                        | <b>y_nar</b>                                                 | ne2<br>e sec   | 2]<br>cond directory                                |     | <b>mv</b><br>to move or rename files                           |  |
| mv [file_name1] [file_name2] In -s /path/to/[file_name] [link_name]   rename file_name1 to file_name2 create a symbolic link to a file |                                                             |                       |                                                                 |                                                                                             |                                                              | ne][link_name] |                                                     |     |                                                                |  |
|                                                                                                    |                                                             |                       | w the contents of a file show the first                         |                                                                                             |                                                              |                | e <b>_name]</b><br>: 10 lines of a file             |     |                                                                |  |
| tail [file_name] gpg -c [fil<br>show the last 10 lines of a file encrypt a file                                                        |                                                             |                       | ile_                                                            | _name] gpg [file_name<br>decrypt a file                                                     |                                                              |                | ame.gpg]                                            |     |                                                                |  |
| <b>sudo</b><br>perform tasks that need<br>administrative or root permissions                                                           |                                                             |                       | locate<br>to search for a file<br>or directory a file directory |                                                                                             |                                                              | in             | in display current jobs                             |     |                                                                |  |
| <b>kill</b><br>terminate an<br>unresponsive program                                                                                    | <b>history</b><br>review the commands<br>you entered before |                       |                                                                 |                                                                                             | <b>uname</b><br>print information about<br>your Linux system |                |                                                     | sho | <b>man</b><br>show manual instructions<br>of Linux commands    |  |
| <b>zip</b><br>compress files into<br>a zip archive                                                                                     | <b>unzip</b><br>extract zipped files<br>from a zip archive  |                       |                                                                 |                                                                                             | <b>top</b><br>monitor system<br>resource usage               |                | <b>ps</b><br>show a snapshot<br>of active processes |     |                                                                |  |
| <b>echo</b><br>move data into a file                                                                                                   | <b>hostname</b><br>know the name of<br>your host/network    |                       |                                                                 |                                                                                             | <b>ping</b><br>check<br>to a se                              | coni           | nectivity                                           |     |                                                                |  |

2

| Network                                                            |                                                                   |                                                         | • • •                                                            |
|--------------------------------------------------------------------|-------------------------------------------------------------------|---------------------------------------------------------|------------------------------------------------------------------|
| <b>ip addr show</b><br>show IP addresses and<br>network interfaces | <b>ifconfig</b><br>show IP addresses of<br>all network interfaces | netstat -pnltu<br>show active ports                     | <b>netstat -nutlp</b><br>show more information<br>about a domain |
| whois [domain]<br>show more information<br>about a domain          | <b>dig [domain]</b><br>show DNS information<br>about a domain     | <b>host [domain]</b><br>do an IP lookup for<br>a domain |                                                                  |

HOSTINGER

### **Linux Commands Cheat Sheet**

| System                                                     | • • •                                                                                    |
|------------------------------------------------------------|------------------------------------------------------------------------------------------|
| uname –r                                                   | last reboot                                                                              |
| show system                                                | show system                                                                              |
| information                                                | reboot history                                                                           |
| timedatectl                                                | date                                                                                     |
| query and change                                           | show current                                                                             |
| the system clock                                           | time and date                                                                            |
| <b>hostname –i</b><br>show the IP address<br>of the system | <b>uptime</b><br>show how long the system<br>has been running, including<br>load average |

| User                | • • •             |  |  |  |  |
|---------------------|-------------------|--|--|--|--|
| <b>id</b>           | passwd            |  |  |  |  |
| show details        | add a password to |  |  |  |  |
| of the user         | a user's account  |  |  |  |  |
| useradd             | <b>last</b>       |  |  |  |  |
| create a new user   | show last logins  |  |  |  |  |
| userdel [user_name] |                   |  |  |  |  |

#### **Keyboard Shortcuts**

| Ctrl + E                                                                                 | <b>Ctrl + A</b>       |                                                                                         | Ctrl + C            | cut | <b>Ctrl + W</b>                  |  |
|------------------------------------------------------------------------------------------|-----------------------|-----------------------------------------------------------------------------------------|---------------------|-----|----------------------------------|--|
| move to the end                                                                          | move to the beginning |                                                                                         | stop and terminate  |     | cut one word before the cursor   |  |
| of the line                                                                              | of the line           |                                                                                         | the current command |     | and add it to the clipboard      |  |
| TAB                                                                                      | <b>Ctrl + Q</b>       |                                                                                         | Ctrl + Z            |     | <b>Ctrl + S</b>                  |  |
| autofill typing                                                                          | unfreeze the terminal |                                                                                         | pause the command   |     | freeze the terminal              |  |
| <b>Ctrl + U</b><br>cut part of the line before the cursor<br>and add it to the clipboard |                       | <b>Ctrl + K</b><br>cut part of the line after the cursor<br>and add it to the clipboard |                     |     | Ctrl + Y<br>paste from clipboard |  |
| <b>Ctrl + R</b>                                                                          |                       | <b>Ctrl + G</b>                                                                         |                     |     | <b>Ctrl + O</b>                  |  |
| recall the last command that                                                             |                       | exit command history without                                                            |                     |     | run the previously               |  |
| matches the provided characters                                                          |                       | running a command                                                                       |                     |     | recalled command                 |  |
| <b>!!</b><br>repeat the last command                                                     |                       | <b>exit</b><br>log out of the current session                                           |                     |     |                                  |  |

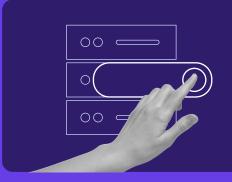

Start your own website with unlimited hosting. Use HostingerTutorials Discount Code and Get Up to **83% OFF** for any web hosting plan.

Use It Today

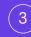